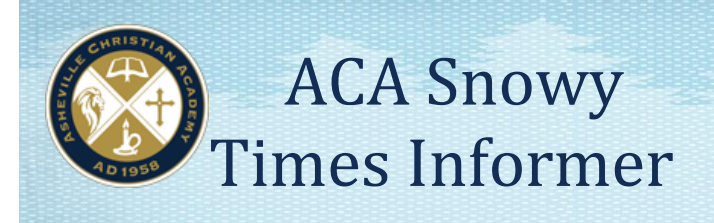

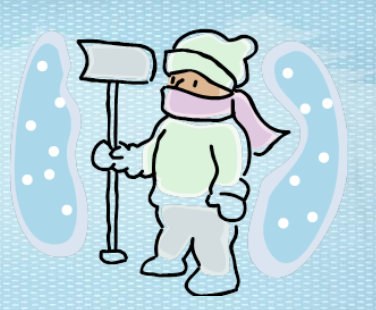

We announce closings, delays and early dismissals through the following sources:

[www.ashevillechristian.org](http://www.ashevillechristian.org/) [www.dynacal.com/acalion](http://www.dynacal.com/acalion) [www.thecarolinachannel.com](http://www.thecarolinachannel.com/) [www.wspa.com](http://www.wspa.com/) **ACA TELEPHONE** [www.carolinasCW.com](http://www.carolinascw.com/) 828-581-2200

## **WEBSITES TEXT MESSAGE ALERTS**

[www.wlos.com](http://www.wlos.com/) (See page 2 for set-up instructions)

Listen to opening message

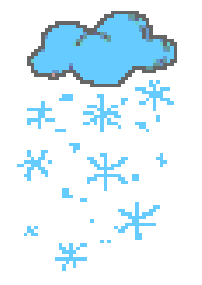

## **TELEVISION**

 WYFF……4 WLOS…. 13 WSPA…….7 WHNS…..21

#### **SEVERE WEATHER**

In the event of severe weather, ACA will often follow Buncombe County and Asheville City Schools. HOWEVER, WE WILL ALWAYS ANNOUNCE OUR DECISION ON OUR WEBSITE, THROUGH TEXT MESSAGE, AND ON THE WEBSITES/STATIONS LISTED ABOVE. If there is a morning delay, please check for possible updates **before** coming to school.

## **GENERAL GUIDELINES**

We take the safety of our families/students seriously, please err on the side of caution.

- If your road is treacherous, do not try to transport your child(ren) or allow inexperienced drivers to drive to school. Use good judgment when faced with poor driving conditions.
- During the school day, if you are not sure about a closing, **PLEASE DO NOT CALL THE SCHOOL.** Instead, check our website, check your phone or email, or listen to the stations listed above. It is crucial that the telephone lines stay clear for emergencies.
- Our county varies greatly regarding amounts of snowfall. During the school day, if the snowfall in your area could potentially make driving difficult, you may pick up your child(ren) early or have us dismiss a student driver at any time. Please remember to sign out your student(s) at the LS, MS, or US Office.
- If students are dismissed early because of weather, the school will text parents through DynaCal**\*** and send an email in addition to the other posting methods listed above. If you

do not have access to TV, internet, or the use of cell phone texting, the school will be happy to make other arrangements with you. Please contact the school soon so we can help you with an alternate solution.

# **\*Creating a School Closing or Delay text message alert through DynaCal\*:**

## **NOTE: If you signed up for the message alert through DynaCal last school year YOU DO NOT have to sign up again UNLESS your phone number or carrier has changed.**

To create a text message alert specifically for school closings or delays please follow these instructions:

- 1. Log on to [www.dynacal.com/acalion. Log in or create an account if you have not](http://www.dynacal.com/acalion.%20%20Log%20in%20or%20create%20an%20account%20if%20you%20have%20not%20already%20done%20so.2)  [already done so.](http://www.dynacal.com/acalion.%20%20Log%20in%20or%20create%20an%20account%20if%20you%20have%20not%20already%20done%20so.2)
- [2](http://www.dynacal.com/acalion.%20%20Log%20in%20or%20create%20an%20account%20if%20you%20have%20not%20already%20done%20so.2). Click on the "My DynaCal" bar on the left side.
- 3. Click on the "Add a New Calendar" icon.
- 4. Next to "Calendar Name" type in something like, "School Cancelations and Delays."
- 5. Under categories check the box titled "School Cancelations/Delays" (this option is near the top and has a rain cloud next to it).
- 6. Click the "save" button.
- 7. You will be directed back to the main screen.
- 8. Select the yes button under the "Text Alerts" option for your new "Cancelations and Delays" calendar.
- 9. You will then be prompted to enter your cell phone number and carrier. Click "save".
- 10. This is it. The system is set up to instantaneously send you a text message as soon as the school enters a closing or delay onto the calendar which is typically the first method of cancelation.

## **If you already have an account but need to update your information:**

From the "My Dynacal" page click the "yes" button under "Text Alerts." Update information and click "save."

*There is no charge from DynaCal for this service. Text message charges from your carrier may apply.*

To see the full calendar instructions, go to ParentsWeb Resource Documents.